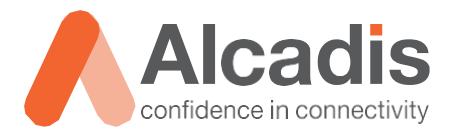

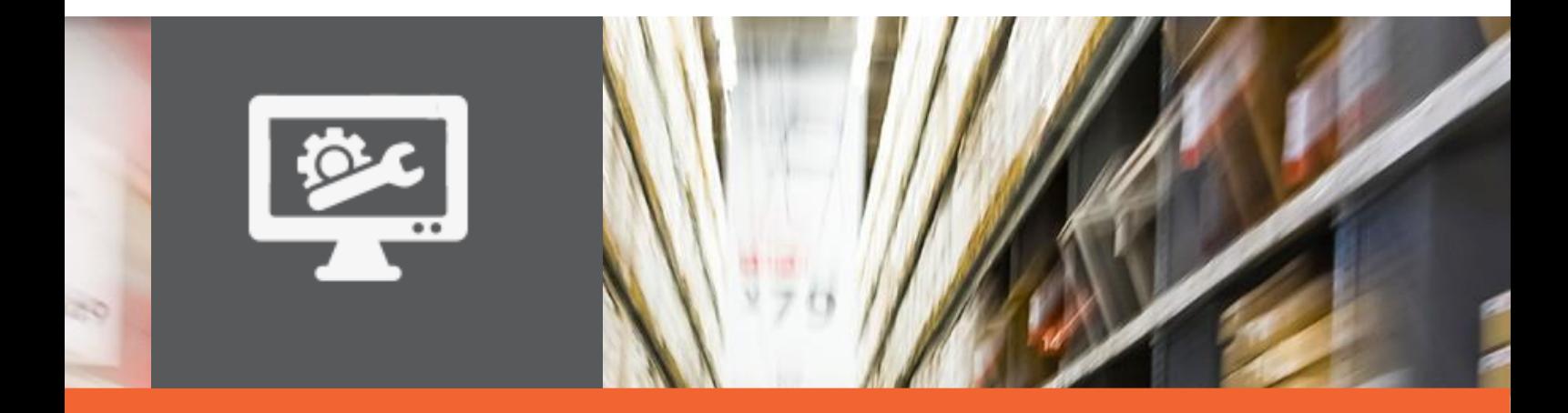

# **TECHNOTE**

Ruckus ICX configuratie – Power over Ethernet

Versie: 1.0

Auteur: Herwin de Rijke / Willem Fieggen Datum: 20 april 2018

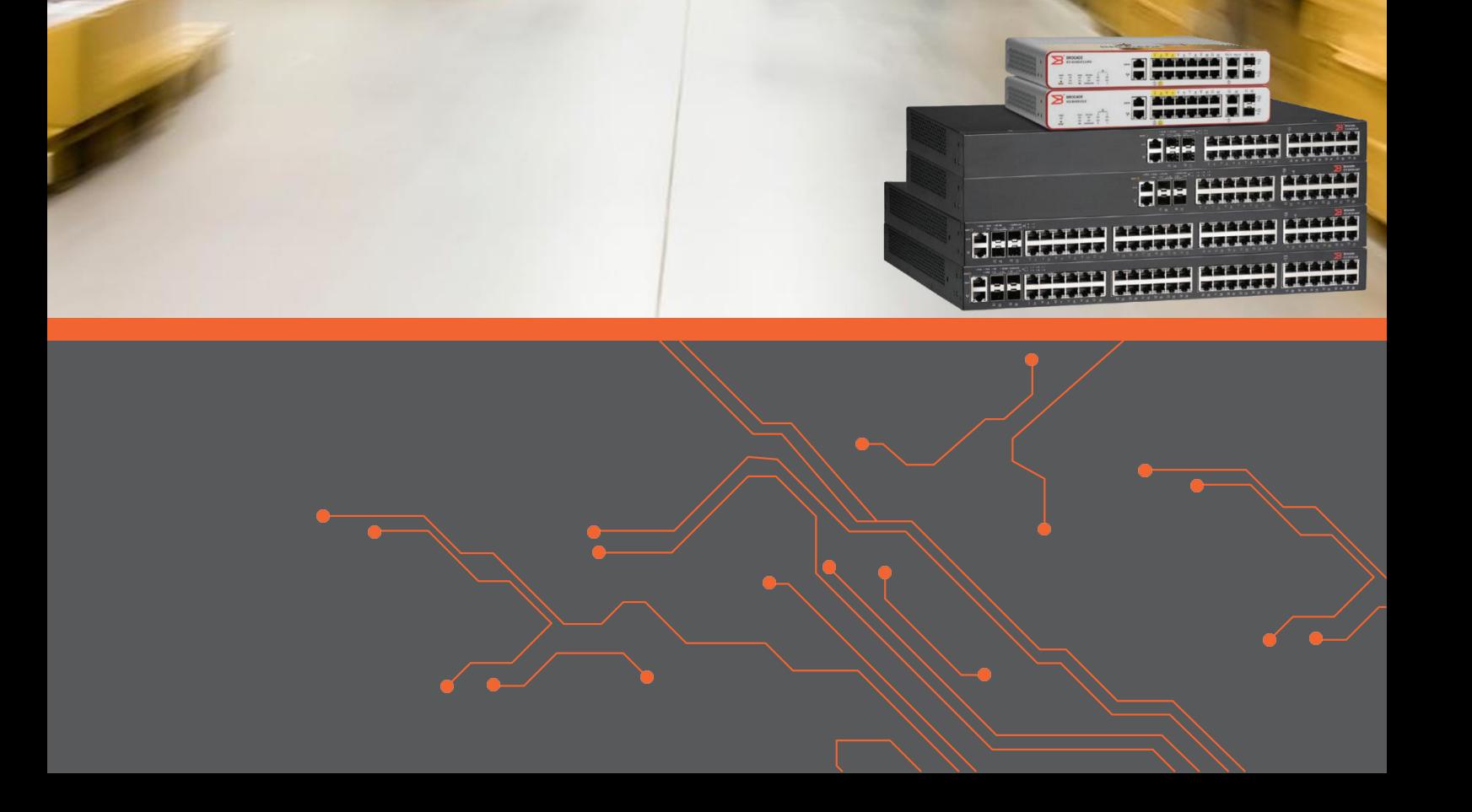

# **Inhoud**

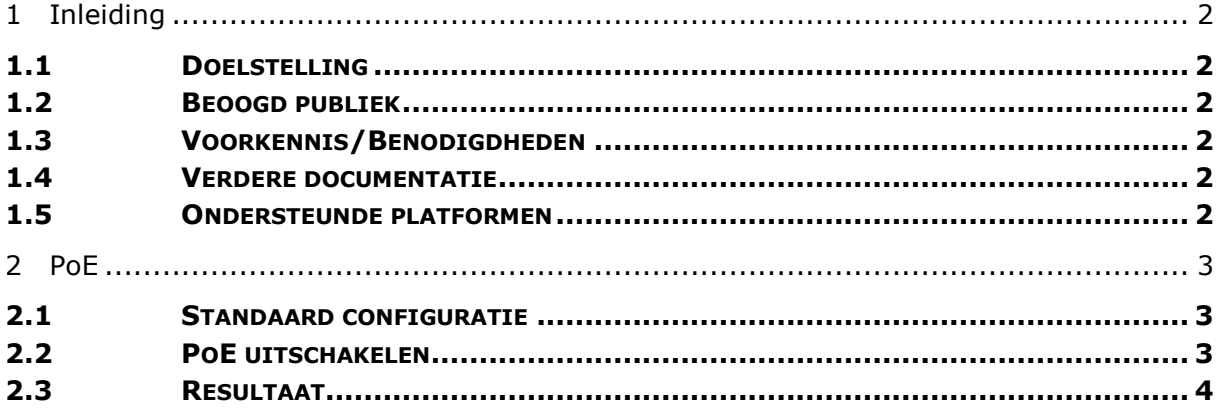

# <span id="page-2-0"></span>**1 Inleiding**

<span id="page-2-1"></span>In dit document wordt beschreven hoe u PoE kunt instellen op een Ruckus ICX switch.

## 1.1 Doelstelling

De doelstelling van dit document is het bekend maken met hoe PoE geconfigureerd kan worden.

## <span id="page-2-2"></span>1.2 Beoogd publiek

Dit document is geschreven voor technisch personeel die een Ruckus ICX switch willen configureren en hier nog weinig ervaring mee hebben.

## <span id="page-2-3"></span>1.3 Voorkennis/Benodigdheden

Om optimaal te kunnen profiteren van wat er in dit document beschreven staat is het van belang dat u basiskennis heeft van de volgende onderwerpen:

- Basiskennis van IPv4
- Basiskennis van VLAN's
- Basiskennis PoE

#### <span id="page-2-4"></span>1.4 Verdere documentatie

Er zijn nog veel meer configuratie opties en wellicht dat deze configuratie niet precies aansluit bij de door u gewenste toepassing. Hiervoor verwijzen wij graag naar de diverse manuals voor deze productlijn van de fabrikant zoals de Ruckus FastIron Management Configuration Guide of de Ruckus FastIron Command Reference Guide.

#### <span id="page-2-5"></span>1.5 Ondersteunde platformen

De informatie in deze Technote is toepasbaar op alle modellen in de Ruckus ICX serie.

De instructies die in dit document gegeven worden zijn op basis van firmware versie Version 08.0.70a. Wij raden aan om uw switch te upgraden naar deze versie of hoger. Mogelijk zijn in andere versies als gebruikte versies bepaalde functies niet beschikbaar of is de werking anders.

# <span id="page-3-0"></span>**2 PoE**

Afhankelijk van het type switch kan deze stroom leveren via de ethernet poort aan aangesloten devices. Vanaf firmware versie 08070 is PoE standaard enabled.

## <span id="page-3-1"></span>2.1 Standaard configuratie

In de default configuratie is de administratieve status van PoE on:

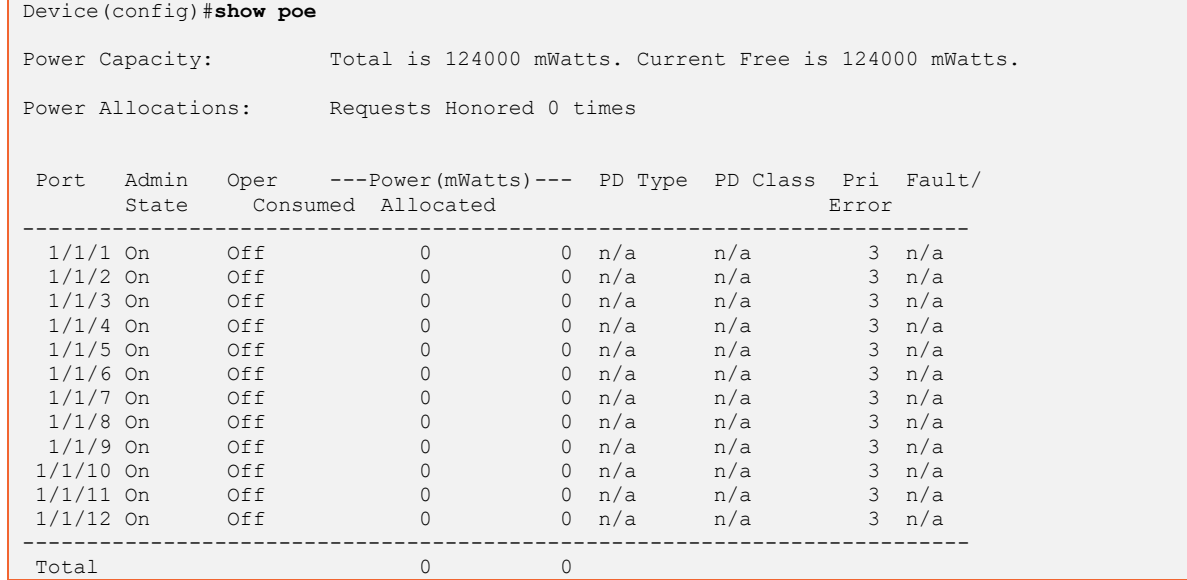

#### <span id="page-3-2"></span>2.2 PoE uitschakelen

Ondanks dat PoE standaard op alle poorten beschikbaar is, wordt het aanbevolen om PoE uit te zetten op poorten waarop geen PoE apparatuur aangesloten is. Om PoE uit te schakelen op 1 of meerdere ethernet poorten voert u de volgende commando's uit:

```
Device#configure terminal
Device(config)#interface ethernet 1/1/9 to 1/1/12
Device(config-mif-1/1/9-1/1/12)#no inline power
Device(config-mif-1/1/9-1/1/12)#write memory
```
Om PoE op een reeks poorten of individuele poort weer in te schakelen, verwijdert u het woord **no** uit het CLI commando van bovenstaand voorbeeld.

## <span id="page-4-0"></span>2.3 Resultaat

In onderstaand voorbeeld staat de administratieve status van PoE op poorten 1/1/9 tot  $1/1/12$  op "off" en is op poort  $1/1/6$  een 802.3at device aangesloten.

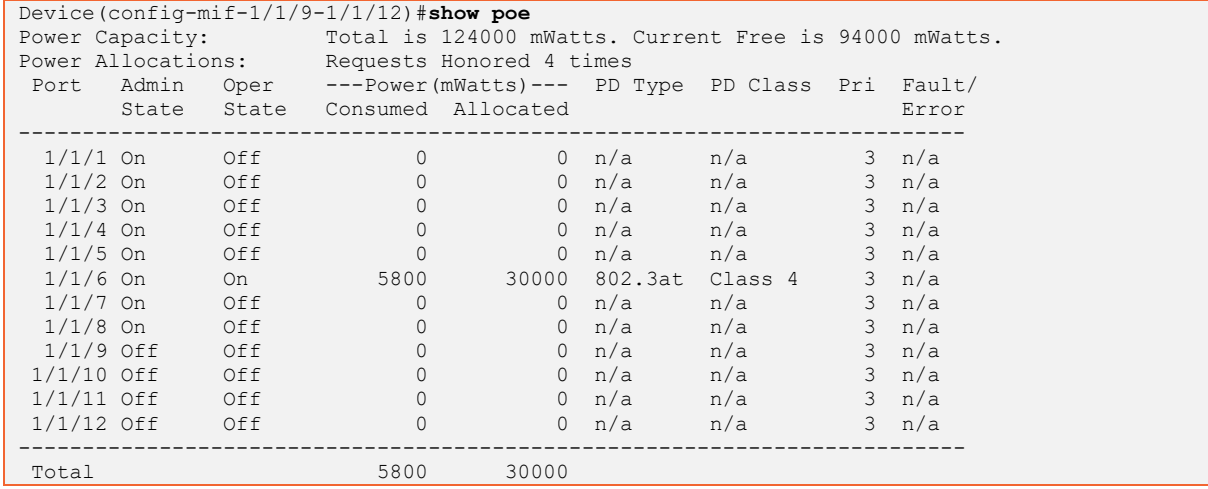